## **Registering on Go4Schools (Logging in instructions further below)**

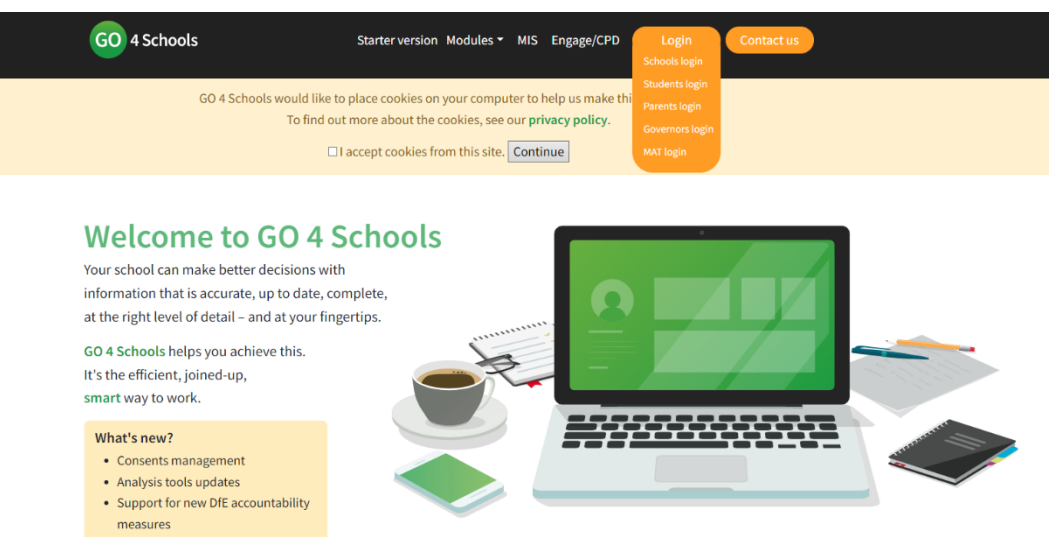

[www.go4schools.com](http://www.go4schools.com/)

Click *Login* then click *Parents login*

## Sign in

Please note that not all login methods are supported by all schools.

 $\times$ GO 4 Parents places a small number of cookies on your computer. We use cookies in order to make the website work and to provide information to help us make improvements. To find out more about the cookies, see our privacy policy. By logging in to GO 4 Parents you are accepting cookies from this site.

Select *First-time user?*

Enter your email address and follow the instructions

If you have any problems then please email: [mcastellain@st-peters.surrey.sch.uk](mailto:mcastellain@st-peters.surrey.sch.uk)

G Sign in with Google Sign in with Microsoft Go Sign in with GO First-time user? Forgotten Password? If you haven't logged on to GO 4 Schools before, type your email address and click the "new password" button. This is the password you may use to log in to GO 4 Schools if your school supports this login method. It is also the password you use to log in to the GO 4 Schools Mobile App if your school uses the Mobile App. Email address

New password

## **Logging in on Go4Schools**

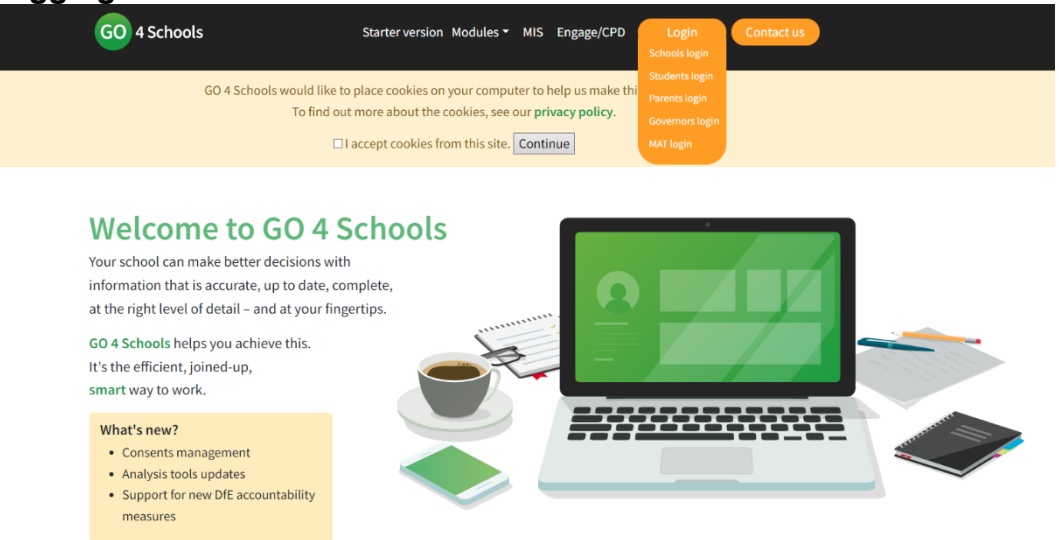

**Enter the email address you gave the school and your password.**

## Sign in Please note that not all login methods are supported by all schools. G Sign in with Google Sign in with Microsoft GO Sign in with GO First-time user? Forgotten Password? Email address Password Forgotten Password? Please note, **St Peter's School**  $\Box$  Remember my email address does not use the Go Sign in with GO GO 4 Schools Parent AppHelp **Mobile App**